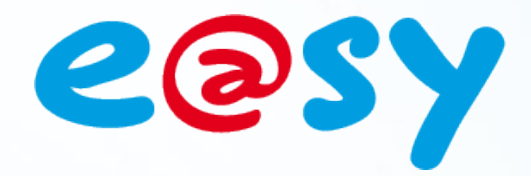

FTW036 F

 $\sqrt{2.0}$ 

– 09/13

# **FAQ - #36 Mise à jour des PLUG Interface**

**Home II - 138.Avenue Léon Bérenger 06706 – Saint Laurent du Var Cedex Tel : 04 93 19 37 37 - Fax : 04 93 07 60 40 - Hot-line : 04 93 19 37 30 Site : [www.wit.fr](http://www.wit.fr/)**

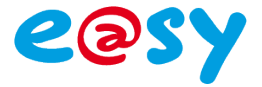

## **Introduction**

Cette FAQ décrit comment mettre à jour les PLUG Interface avec l'e@sy.

#### **Les PLUG Interface :**

- PLUG507 PLUG ExtenBUS/1COM (RS232)
- PLUG517 PLUG ExtenBUS/1COM RS232
- PLUG518 PLUG ExtenBUS/1COM RS485

Pour qu'un PLUG Interface puisse être mis à jour avec l'e@sy, la version de l'UC doit être supérieure ou égale à **4.0.3** et la version du PLUG Interface doit être supérieure ou égale à la version ci-dessous :

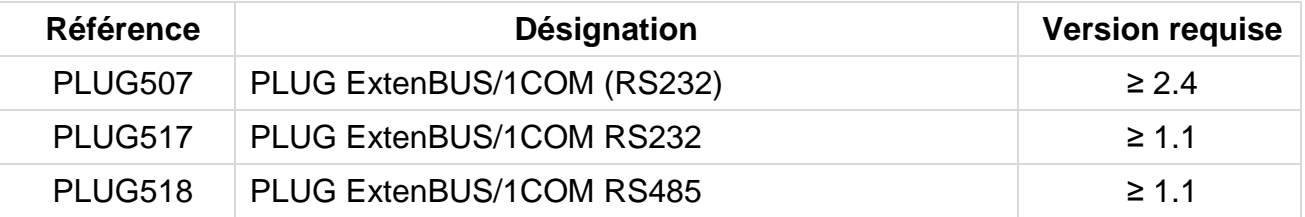

# **Mise à jour d'un PLUG Interface**

La mise-à-jour d'un PLUG Interface avec l'e@sy se résume en trois étapes :

- **Etape 1 Télécharger** la version logicielle du PLUG sur le site [www.wit.fr.](http://www.wit.fr/)
- **Etape 2 Charger** la version logicielle dans l'e@sy depuis le menu **Configuration ► FlashDisk** :

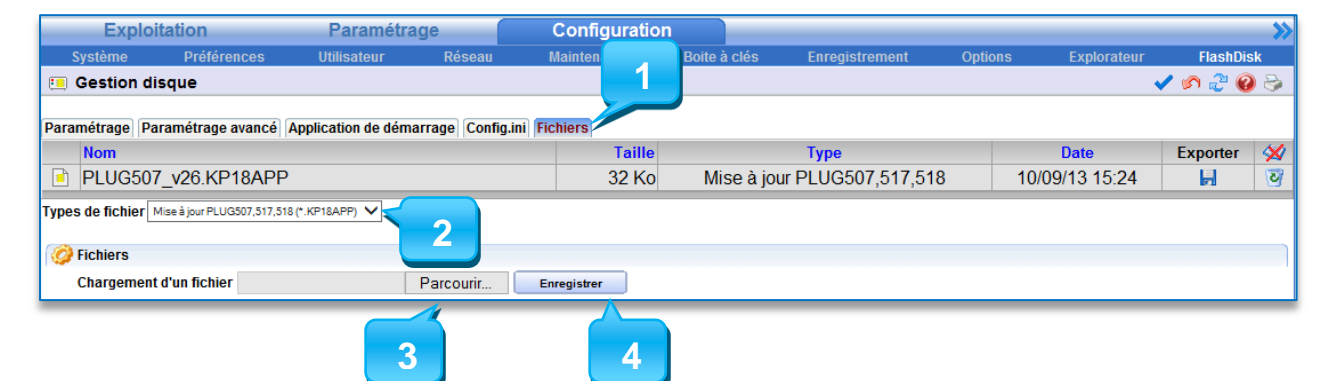

**Etape 3 Appliquer** la mise-à-jour depuis les **paramètres de la ressource** du PLUG Interface (menu **Paramétrage ► Ressources**) en sélectionnant la version puis en cliquant sur « **Démarrer** ».

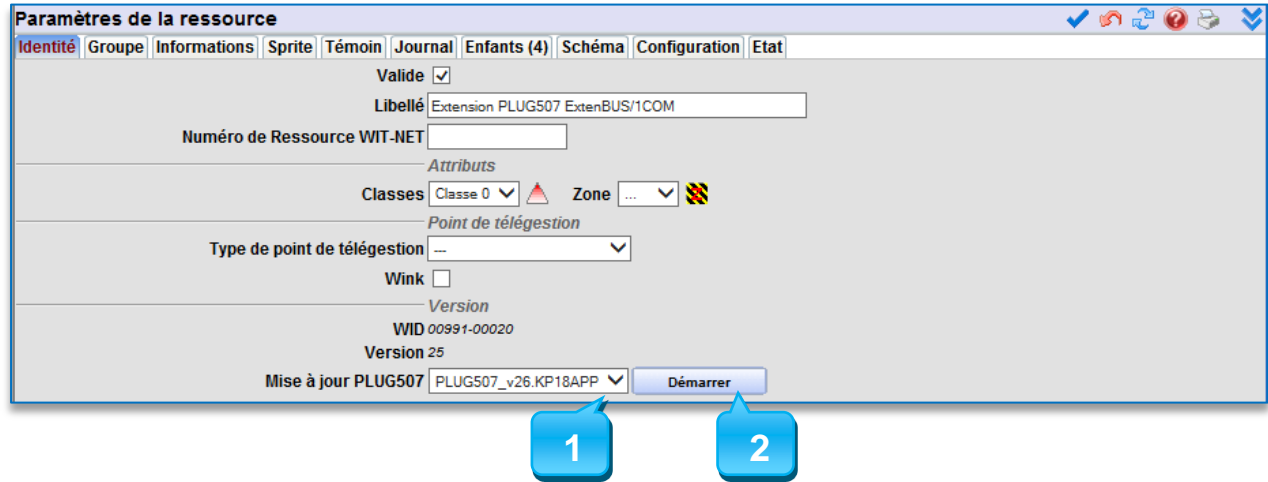

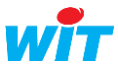

### **Mise à jour des PLUG Interface**

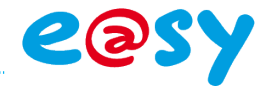

La progression de la mise-à-jour apparaît dans l'état de la ressource :

PLUG507 ExtenBUS/1COM RS232 "Extension PLUG507 ExtenBUS/1COM" **A2080KK>** Etat: Connecté (Téléchargement en cours... 6%)

Puis le message « Téléchargement Ok » apparaît à la fin de la mise-à-jour :

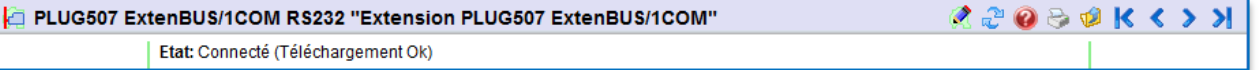

ĭ

Des évènements peuvent apparaître dans le journal de l'e@sy suite au redémarrage automatique du PLUG Interface finalisant sa mise-à-jour.

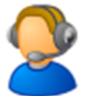

Pour toute information complémentaire, notre support technique est joignable à : [hot-line@wit.fr](mailto:hot-line@wit.fr) et sur [www.wit-square.fr.](http://www.wit-square.fr/)

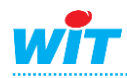